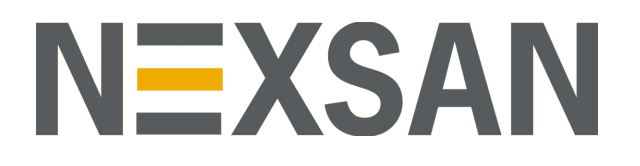

# HYPER-UNIFIED STORAGE

Nexsan Unity

Troubleshooting Guide

Copyright © 2010—2019 Nexsan Technologies, Inc. Allrights reserved.

#### **Trademarks**

Nexsan® is a trademark or registered trademark of Nexsan Technologies, Inc. The Nexsan logo is a registered trademark of Nexsan Technologies, Inc. All other trademarks and registered trademarks are the property of their respective owners.

#### **Patents**

This product is protected by one or more of the following patents, and other pending patent applications worldwide:

United States patents US8,191,841, US8,120,922;

United Kingdom patentsGB2466535B, GB2467622B, GB2467404B, GB2296798B, GB2297636B

#### **About this document**

Unauthorized use, duplication, or modification of this document in whole or in part without the written consent of Nexsan Technologies, Inc. is strictly prohibited.

Nexsan Technologies, Inc. reserves the right to make changes to this manual, as well as the equipment and software described in this manual, at any time without notice. This manual may contain links to Web sites that were current at the time of publication, but have since been moved or become inactive. It may also contain links to sites owned and operated by third parties. Nexsan is not responsible for the content of any such third-party site.

# **Contents**

<span id="page-2-0"></span>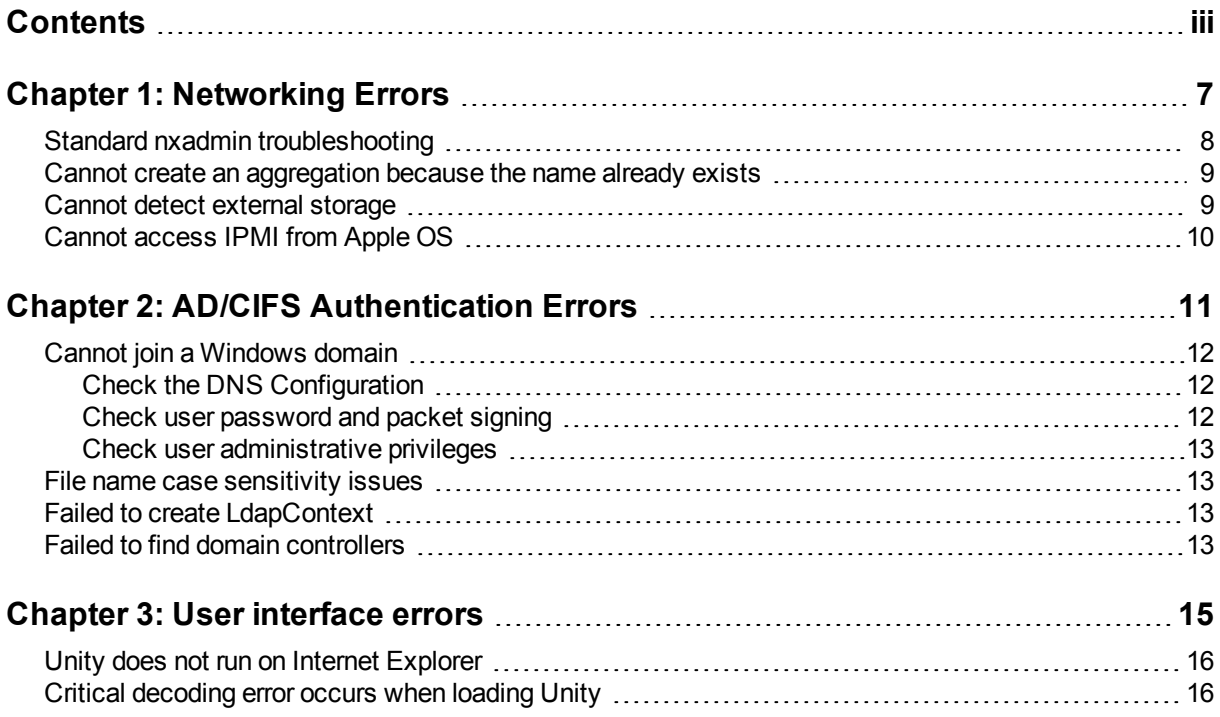

# About this document

This guide provides troubleshooting steps for common problems that users encounter when installing and operating Unity Storage Systems.

## Audience

This guide has been prepared for the following audience:

- **IT system administrators**
- **•** Engineers
- Technicians
- Any qualified NST/Unity administrator.

## **Conventions**

Here is a list of text conventions used in this document:

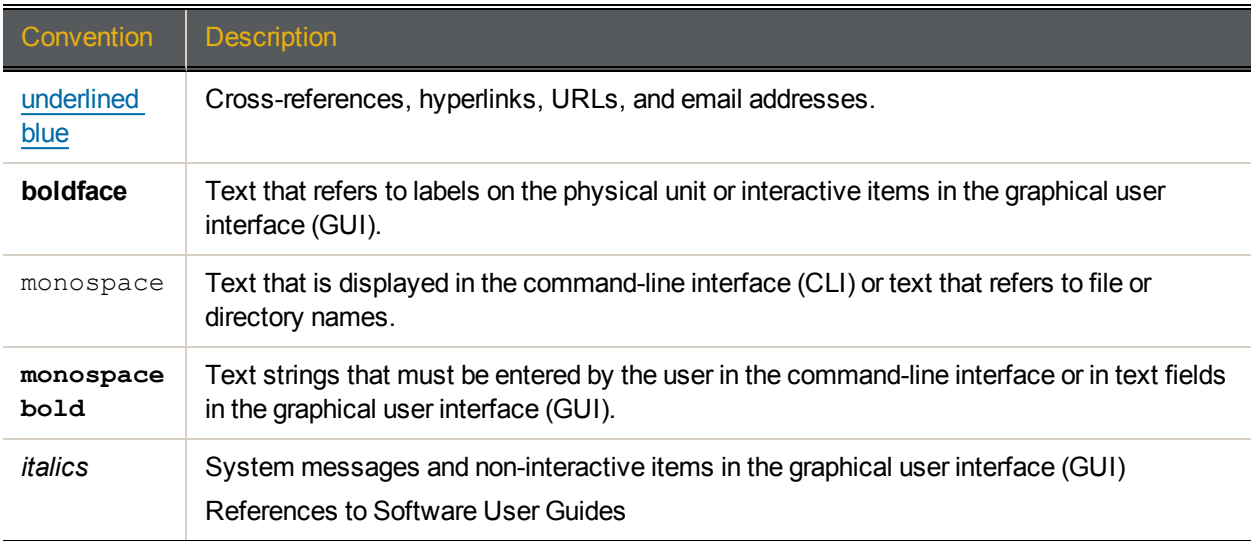

### *Notes, Tips, Cautions, and Warnings*

**Note** Notes contain important information, present alternative procedures, or call attention to certain items. **Tip** Tips contain handy information for end-users, such as other ways to perform an action.

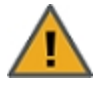

**CAUTION:** In hardware manuals, cautions alert the user to items or situations which may cause damage to the unit or result in mild injury to the user, or both. In software manuals, cautions alert the user to situations which may cause data corruption or data loss.

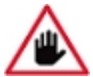

**WARNING: Warnings alert the user to items or situations which may result in severe injury or death to the user.**

# Contacting Nexsan

For questions about Nexsan products, please visit the [Nexsan](https://helper.nexsansupport.com/support) support Web page, and the Nexsan Unity [Documents](https://helper.nexsansupport.com/unt_downloads.html) & Online Help page. If you are unable to find the answer to your question there, please see our contact information below.

#### *Service and support*

Nexsan's Technical Services Group provides worldwide assistance with installation, configuration, software support, warranty, and repair for all Nexsan products. A variety of service and support programs are available to provide you with the level of coverage and availability your operation requires.

Nexsan Unity Documentation & Online Help page: [https://helper.nexsansupport.com/unt\\_](https://helper.nexsansupport.com/unt_downloads.html) [downloads.html](https://helper.nexsansupport.com/unt_downloads.html)

Unity Online Help page: [https://helper.nexsansupport.com/unt\\_](https://helper.nexsansupport.com/unt_onlinehelp.html) [onlinehelp.html](https://helper.nexsansupport.com/unt_onlinehelp.html)

Contact Nexsan Unity support: [https://helper.nexsansupport.com/unt\\_support](https://helper.nexsansupport.com/unt_support)

Worldwide Web site: [www.nexsan.com](http://www.nexsan.com/)

# Related documentation

The following Nexsan product manuals contain related information:

- Nexsan Unity Online Help
- *Nexsan Unity Hardware Reference Guide*
- *Nexsan Unity Hardware Maintenance Guide, Unity Next Generation*
- *Nexsan Unity Software User Guide*
- *Nexsan Unity nxadmin Command-line Interface Reference Guide*
- *Nexsan Unity nxcmd Command-line Interface Reference Guide*
- *Nexsan Unity Snapshots and Replication Guide*
- *Nexsan Unity Storage Expansion Reference Guide*
- *Nexsan Unity VMware Best Practices Guide*
- *Nexsan Unity NFS Interoperability*
- *Nexsan Unity Networking Best Practices Guide*
- *Nexsan Unity Performance Best Practices Guide*
- *Nexsan Unity Microsoft Best Practices Guide*

# Chapter 1

# <span id="page-6-0"></span>**Networking Errors**

This section contains the following topics:

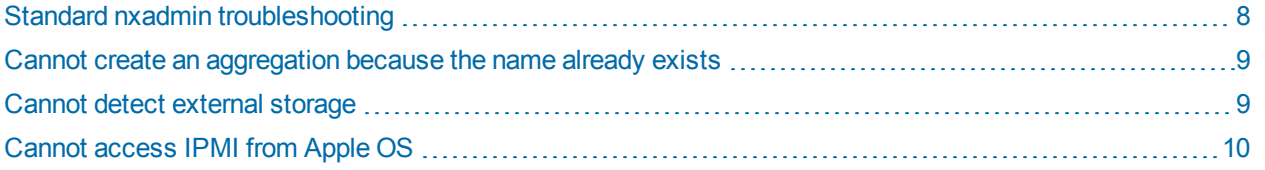

# <span id="page-7-0"></span>Standard nxadmin troubleshooting

The Unity system has several physical NICs, which may be 1GbE or 10GbE. These are typically aggregated together, but whether aggregated or not, are always managed as a virtual interface. The virtual interfaces used are:

- **nx99**—Management interface, the controller and GUI VIP addresses are bound to this.
- **nx0**—Data access. 10GbE ports should always be bound to this.
- **nx1**—Optional second data interface.
- **private0**—The internal 10GbE inter-controller link.

Networking problems can prevent cluster services from starting. For example, a disconnected data port can potentially block access to the interface and keep resource groups offline.

Link aggregation, particularly LACP, can cause problems. If link aggregation is in use, it is important to ensure that both ports are connected to the same switch and that the switch is properly configured for LACP.

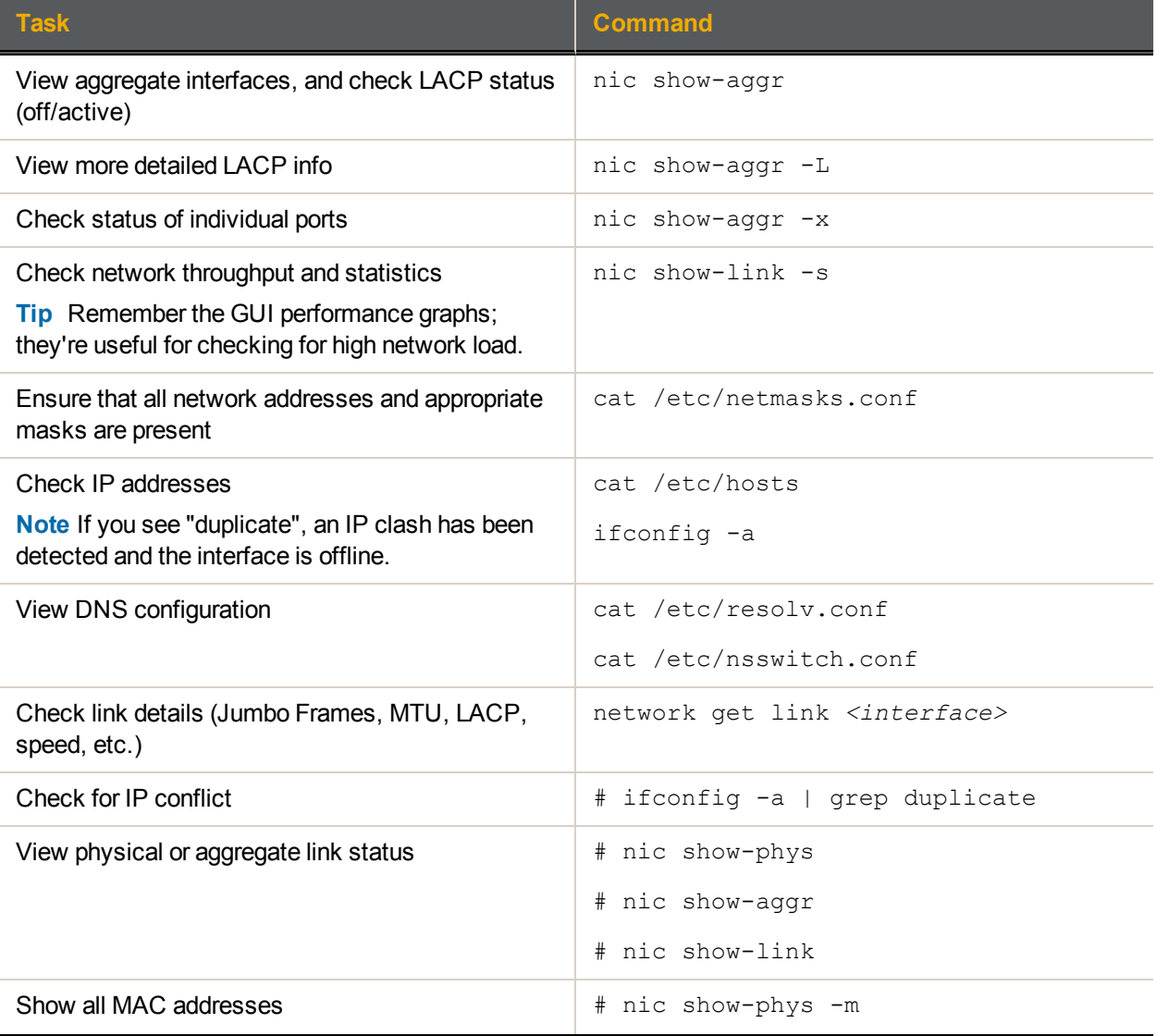

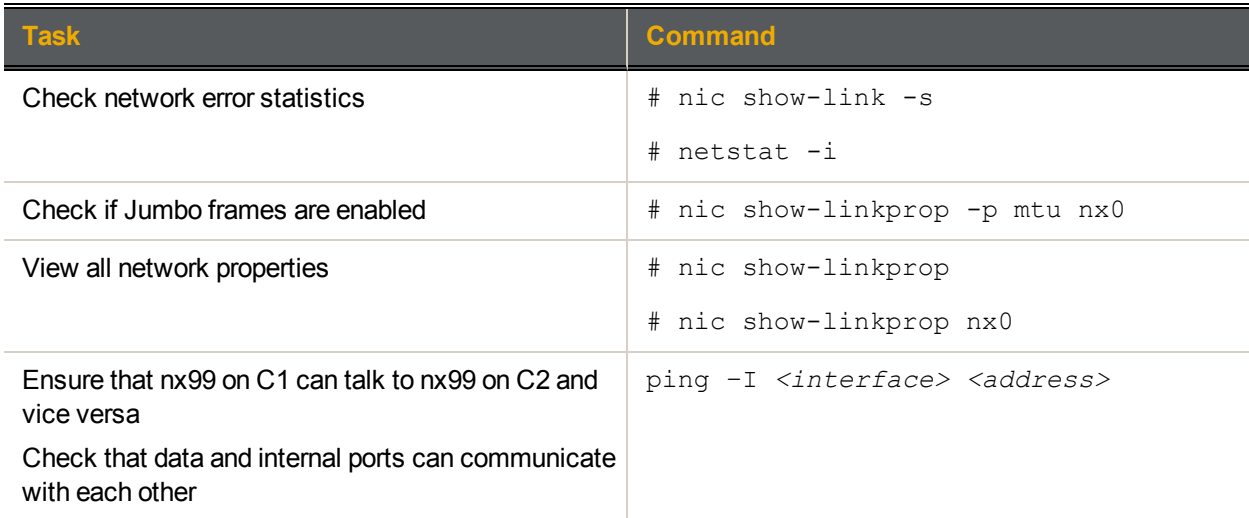

# <span id="page-8-0"></span>Cannot create an aggregation because the name already exists

#### **► Problem:**

A change in the hardware where the primary data network interface, nx0, was using other devices but they no longer exist. However, the name is kept somewhere.

nic create-aggr -l igb0 -l igb1 nx0

nic: create operation failed: object already exists

#### **► Solution:**

Rename an adapter to nx0, then rename it back. nx0 will then be free to use as an aggregation name.

<span id="page-8-1"></span>nic rename-link igb0 nx0 nic rename-link nx0 igb0

## Cannot detect external storage

#### KBA-01170-Z1Y3

#### **► Problem:**

The setup wizard does not recognize attached external storage (such as a Nexsan E60 RAID Unity Storage Expansion).

#### **► Solution:**

The problem may be the Maximum Transmission Unit (MTU). You need to determine the maximum MTU setting that will work.

- 1. Note the MTU setting on the external storage device.
- 2. From the Nexsan Unity's CLI, use the ping command, specifying the IP address of the external storage and an MTU setting that is lower than what the external storage device is set to.

ping -s *<IP address> <MTU setting> <number of tries>*

- 3. If the ping times out, redo the command, setting the MTU setting even lower.
- 4. Repeat the previous step until the ping returns a normal response.
- 5. Note the MTU setting of the last ping command.
- <span id="page-9-0"></span>6. Set the external storage to use the MTU setting of the  $\frac{1}{\pi}$  command that returned a normal response.

## Cannot access IPMI from Apple OS

#### **► Problem:**

Beginning with version 10.8.1, Apple OSX has a security feature called "*Gate Keeper*." The default Gate Keeper settings can interfere with the launch of the Unity IPMI remote console.

#### **► Solution:**

To fix this issue, you must set Gate Keeper to allow the launch of applications from all sources:

- 1. On the Apple computer, open **System Preferences**.
- 2. Select **Security & Privacy** (in the *Personal* section).
- 3. Select the **General** tab.
- 4. In the bottom left corner of the dialog box, click the lock icon. The administrator password dialog opens.
- 5. Enter the administrator password and then click **OK**.
- 6. Under *Allow Applications Downloaded From:*, select **Anywhere**. A security pop-up warning is displayed.
- 7. In the pop-up warning, click **Allow from Anywhere**.
- 8. Close **System Preferences**.

# Chapter 2

# <span id="page-10-0"></span>**AD/CIFS Authentication Errors**

This section contains the following topics:

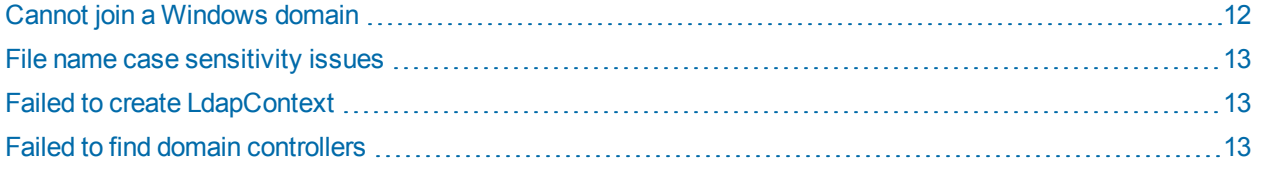

# <span id="page-11-0"></span>Cannot join a Windows domain

To authenticate users from a Windows domain, the Nexsan Unity's CIFS service must locate a domain controller, authenticate the domain controller, and then add a computer account to the domain. Users from the domain are not able to establish a connection to the CIFS service unless this process succeeds.

The following sections describe configuration issues you might have when you cannot successfully join a Windows domain:

- Check the DNS [Configuration](#page-11-1) below
- Check user [password](#page-11-2) and packet signing below
- <span id="page-11-1"></span>• Check user [administrative](#page-12-0) privileges on the facing page

#### *Check the DNS Configuration*

#### **► Problem:**

The CIFS service must be running for the smbadm join command to succeed. If Active Directory (AD) is configured, the CIFS service attempts to locate the domain controller by means of DNS. The service may not be able to locate the domain controller.

#### **► Solution:**

You must reconfigure the DNS settings. To check DNS configuration:

- 1. Check the following to find out what the DNS configuration error is:
	- If the system presents the failed to join domain domain-name (INVALID PARAMETER) error, then the fully qualified AD domain name has not been added to the search list or as the local domain in /etc/resolv.conf.
	- If the system presents the failed to find any domain controllers error, then the IP address of the AD DNS server has not been set as the name server in /etc/resolv.conf.
	- If neither of the above errors is presented, then the  $/etc/nswitch.comf$  file may not be set to use DNS host look up.
- 2. Depending on the error discovered above, do one of the following:
	- Add the fully qualified AD domain name to the search list or as the local domain in /etc/resolv.conf.
	- $\bullet$  Set the IP address of the AD DNS server as the name server in /etc/resoly.conf.
	- Set the /etc/nsswitch.conf file to use DNS host lookup.

#### <span id="page-11-2"></span>*Check user password and packet signing*

#### **► Problem:**

If the following error message appears:

failed to join *<domain-name>* (LOGON\_FAILURE)

then the problem is one of the following:

- The password for the user specified in smbadm join is incorrect.
- Packet signing is enabled on the domain controller.

#### **► Solution:**

To fix the issue:

- 1. Turn off packet signing on the domain controller.
- <span id="page-12-0"></span>2. Supply the correct user password. Typically, you must specify a user account that is a member of the Domain Administrators global group.

*Check user administrative privileges*

#### **► Problem:**

If the following error message appears:

smbd: failed joining domain-name (UNSUCCESSFUL)

then the specified user has insufficient administrative privileges.

#### **► Solution:**

<span id="page-12-1"></span>You need to assign the proper administrative privileges to this user. Typically, you must specify a user account that is a member of the Domain Administrators global group.

### File name case sensitivity issues

#### **► Problem:**

If you experience unexpected behavior when performing basic file operations, it might be related to the file system being unable to handle case-insensitive operations.

#### **► Solution:**

CIFS clients usually expect a case-insensitive file system for correct operation.

To create a share in case-insensitive mode, use the nxcmd Share Create CLI command, as described below.

<span id="page-12-2"></span>**Note** Once the share is created, you cannot change the case sensitivity setting.

#### Failed to create LdapContext

#### **► Problem:**

If you get this error when joining a Windows Server 2008 Active Directory:

```
Connecting to Microsoft Active Directory Domain - Failed to create
LdapContext
w2k8.nest.lan:389
w2k8.nest.lan
```
then the domain name is incorrect.

#### **► Solution:**

<span id="page-12-3"></span>Fixing the domain name resolves this issue.

### Failed to find domain controllers

#### **► Problem:**

If the following error appears after attempting to connect to AD with the  $smbadm$  join command:

failed to find any domain controllers

then the LMCompatibilityLevel value is different between AD and Unity.

#### **► Solution:**

You must find the AD LMCompatibilityLevel value (under HKLM\SYSTEM\CurrentControlSet\Control\Lsa\) and apply that value to Unity.

- **► To change LMCompatibilityLevel in Unity Firmware v3.0 or older:**
- 1. Access the CLI command shell (see the *Nexsan Unity CLI Reference Guide*).
- 2. Change the LMAuthenticationLevel value in the /var/opt/nest/config/site/common/NxSharedConfig.properties file to match the value of the LMCompatibilityLevel of the Active Directory.
- 3. Restart glassfish.
- 4. Attempt to join the AD again with the smbadm join command.
- **► To change LMCompatibilityLevel in Unity Firmware v3.1 or newer:**
- 1. Use Unity to join a domain (see *Joining a domain* in *Chapter 11* of the *Nexsan Unity Software User Guide*).
- 2. In the section where you are asked to supply the **Active Directory Domain Name**, **User Name**, and **Password**, use the **LM Compatibility Level** drop-down list to select the value that was in HKLM\SYSTEM\CurrentControlSet\Control\Lsa\) on the AD domain.
- 3. Click **Apply**.

# Chapter 3

# <span id="page-14-0"></span>User interface errors

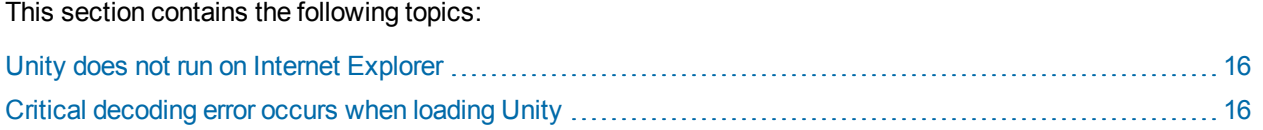

# <span id="page-15-0"></span>Unity does not run on Internet Explorer

#### **► Problem:**

You get the following error message when using Microsoft Internet Explorer:

```
Either scripts and active content are not permitted to run or Adobe
Flash Player version 10.1.0 or greater is not installed.
```
and you are certain that you have Adobe Flash Player version 10.1.0 or later installed.

#### **► Solution:**

You need to allow Unity to run in IE:

- 1. In Internet Explorer, go to **Tools > Internet Options > Security**.
- 2. Select **Internet**.
- 3. Clear the check box next to **Enable Protected Mode (requires restarting Internet Explorer)**.
- 4. Click the **Custom Level** button to open the *Security Settings - Internet Zone* dialog.
- 5. Set the following parameters:
	- *ActiveX controls and plug-ins > Run ActiveX controls and plug-ins*: **Enable**
	- *ActiveX controls and plug-ins > Script ActiveX controls marked safe for scripting*: **Enable**
	- *Scripting > Active Scripting*: **Enable**
- 6. Click **OK** to close the *Security Settings - Internet Zone* dialog.
- 7. Click **OK** to close the *Internet Options* dialog.
- <span id="page-15-1"></span>8. Restart Internet Explorer.

## Critical decoding error occurs when loading Unity

#### **► Problem:**

When opening Unity the browser reports a critical decoding error (such as "SOAP Response cannot be decoded"), the problem may be that the browser is not set to accept third-party cookies.

#### **► Solution:**

You need to enable third-party cookies in your browser for Unity to establish an authenticated session to remote sites.

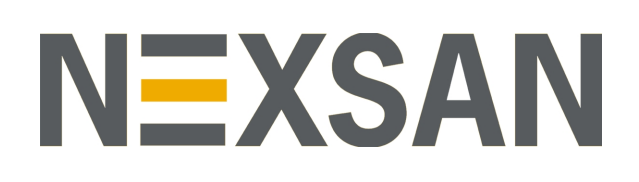

#### **Nexsan Headquarters**

325 E. Hillcrest Drive, Suite #150 Thousand Oaks, CA 91360 United States of America

#### **Nexsan Shipping**

302 Enterprise Street , Suite A Escondido, CA 92029 United States of America

**Nexsan Unity Documentation & Online Help page:** [https://helper.nexsansupport.com/unt\\_support](https://helper.nexsansupport.com/unt_downloads)

#### **Worldwide Web**

[www.nexsan.com](http://www.nexsan.com/)

Copyright © 2010-2019 Nexsan Technologies, Inc. All Rights Reserved.

Nexsan® is a trademark or registered trademark of Nexsan Technologies, Inc. The Nexsan logo is a registered trademark of Nexsan Technologies, Inc.

All other trademarks and registered trademarks are the property of their respective owners.

Document Reference: 20190814PM053252

#### **Nexsan Canada**

1405 Trans Canada Highway, Suite 300 Dorval, QC H9P 2V9 Canada

#### **Nexsan UK**

Units 33–35, Parker Centre, Mansfield Road Derby, DE21 4SZ United Kingdom

**Nexsan Unity support:** [https://helper.nexsansupport.com/unt\\_support](https://helper.nexsansupport.com/unt_support)

This product is protected by one or more of the following patents, and other pending patent applications worldwide:

United States patents US8,191,841, US8,120,922;

United Kingdom patentsGB2466535B, GB2467622B, GB2467404B, GB2296798B, GB2297636B